#### **V tem prispevku**

# Nastavitev storitve ZZInet - Omrežje elektronske izmenjave ZZInet

Zadnja sprememba 27/07/2023 2:46 pm CEST | Objavljeno 27/12/2022

Za nastavitev storitve ZZInet - Omrežje elektronske izmenjave ZZInet je potrebno, da imate nameščeno aplikacijo Saop ePoštar. Če le tega nimate oddajte zahtevek za namestitev na našo tehnično podporo.

# **Postopek vklopa storitve ZZInet - Omrežje elektronske izmenjave ZZInet:**

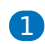

Najprej zaženete program Saop, ter se prijavimo kot skrbnik

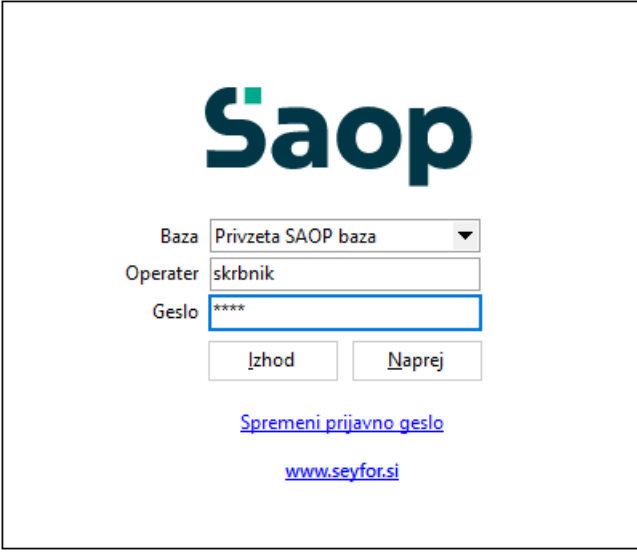

#### 2

Nato gremo pod Administrator --> Uporabnik in računalnik --> Nazivi in licence

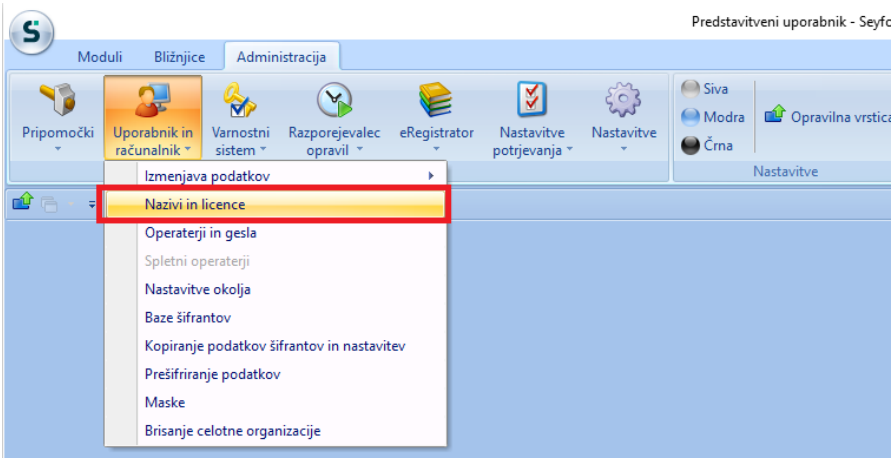

8

Z dvoklikom izberemo svoje podjetje, nato pa kliknemo na ePoštar

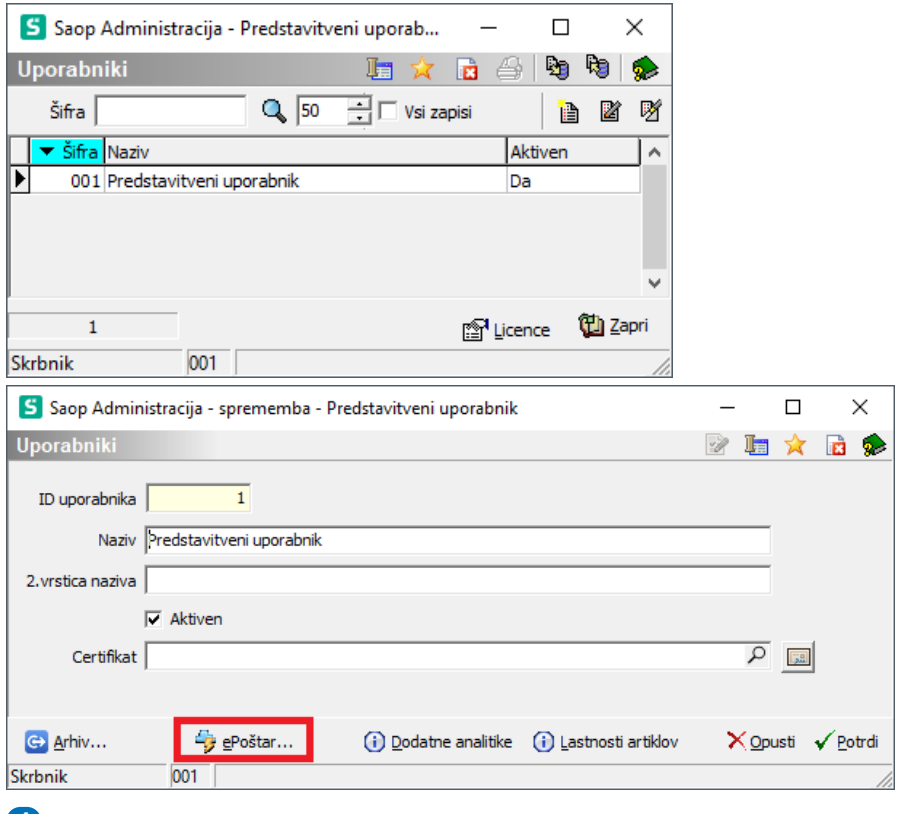

#### 4

Kliknemo na gumb vnesi zapis in z dvoklikom izberemo "WEB-S -

WEB Stranke"

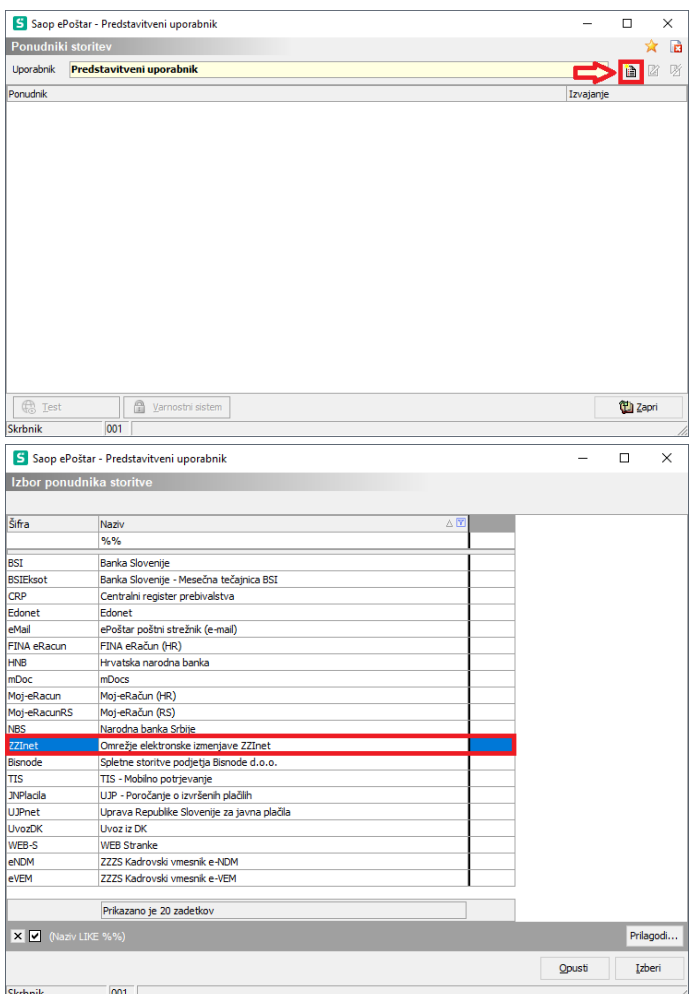

## 5

Vpišemo up.ime pod "Uporabnik" in geslo za ZZInet ter davčno številko. Nato naredimo dvoklik na izbranih in registriranih storitvah ponudnika kot so "Prevzem bančnih izpiskov", "Prevzem eRačunov", "Prevzem povratnic", "Oddaja e-računov",…V oknu ki se nam odpre, obkljukamo "Aktivna storitev", pod "Čas hranjenja" vpišemo: 30d ter nastavimo "Razpored" izvajanja storitev kot prikazuje primer na sliki:

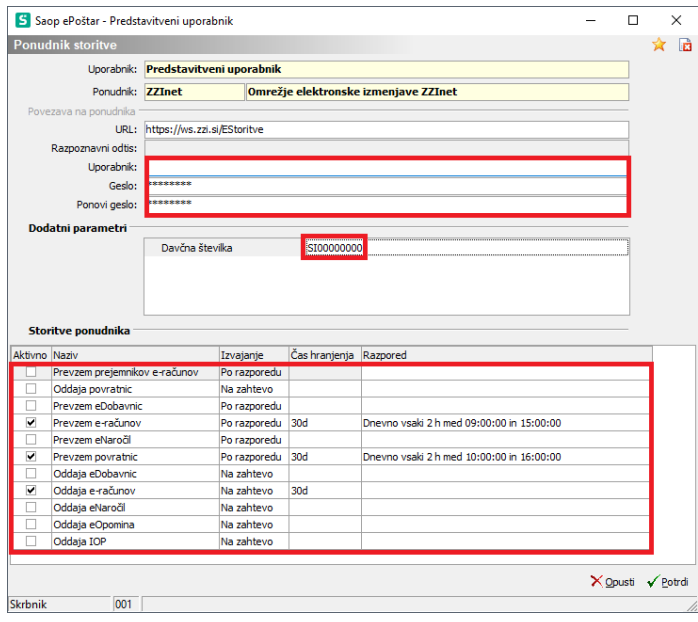

### 6

Če se želimo prepričati ali zadeva deluje kliknemo na Omrežje

elektronske izmenjave ZZInet in damo test. Če nam izpiše Test ok, je bil

postopek zamenjave digitalnega potrdila pravilno izveden.

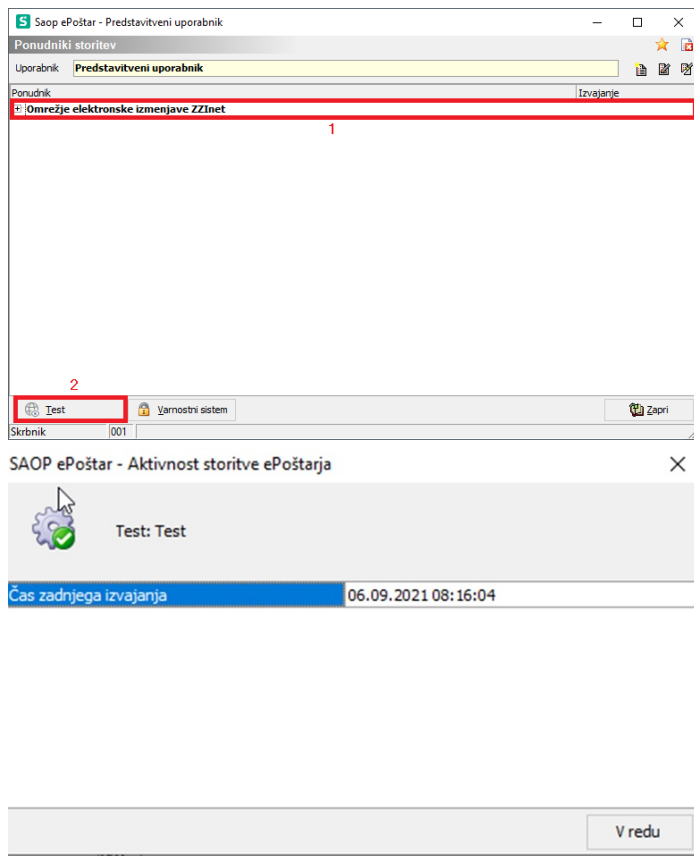

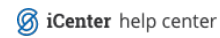